# **Rockville, Takoma Park/Silver Spring, and Virtual Campuses Montgomery College**

## Instructional Support Services for **Students**

※ Blackboard ※ Blackboard Collaborate Ultra ※ ePortfolio ※ LinkedIn ※ Microsoft Applications: Access, Excel, PowerPoint, Word ※ Microsoft OneNote ※ MyMC Password & 2-Factor Authentication ※ Virtual Desktop Infrastructure (VDI) ※ Windows 10 ※ ZOOM

**※ ※ ※**

# Book An Appointment HERE! In-person or Virtual

https://www.montgomerycollege.edu/digital-learning-center

**※** In-person assistance is provided on a walk-in basis, during normal business hours, and does not require an appointment **※** To book a virtual appointment with Digital Learning Center staff, select the appointment topic, date, available staff, and time

**※** After booking an appointment, a confirmation email from the Digital Learning Center will be automatically sent to your email

**※** The staff will send you an email containing a meeting link prior to your appointment

#### SCAN the QR code to BOOK AN APPOINTMENT

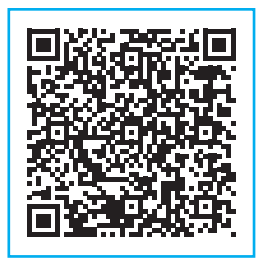

**※** Students ➢ Must have an MC ID to use the Digital Learning Centers Email: DLCENTER@montgomerycollege.edu

※ Blackboard Navigation ※ ePortfolio (Basics & Advanced) ※ File Management ※ Getting Started with Microsoft Applications: Excel, PowerPoint, Word ※ Keycutz ※ LinkedIn Profile ※ Microsoft OneNote ※ MyMC ※ OneDrive Cloud Storage ※ Open Lab for Microsoft Applications (Access, Excel, PowerPoint, Word) ※ Windows 10 Navigation

#### **※ ※ ※**

# Workshop Registration HERE!<br>
https://www.montgomerycollege.edu/digital-learning-center

All workshops are conducted virtual via Zoom and other learning management tools and will require a meeting link sent to you after you register.

※ Once you're at the Workshop Registration website, select a topic under Select Service. Then, select scheduled date, and time

※ After registering for a workshop, a confirmation email from the Digital Learning Center will be automatically sent to your email

#### SCAN the QR code to REGISTER FOR A WORKSHOP

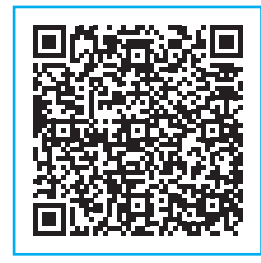

**※** Faculty ➢ Faculty who would like to request a virtual presentation for your class ➢ Please contact **Dr. Shinta Hernandez | Dean of the Virtual Campus** 

Email: shinta.hernandez@montgomerycollege.edu

# **Digital Learning Centers** Virtual Workshops

Welcome! We operate on the Rockville, Takoma Park/Silver Spring, and virtual campuses providing students with Windows and Mac workstations for their academic coursework.

The centers provide one-on-one assistance in-person and virtually to help students develop and expand their digital literacy skills, including Microsoft Office Applications, Blackboard, ePortfolio, virtual presentations in a variety of topics, and other common resources for student use to promote safe computing practices.

The Digital Learning Centers:

➢ provide in person and virtual instructional support assistance and workshops using Zoom and other learning management tools.

➢ offer numerous workstations for student use. Laptops and other equipment are not available for use outside the Centers.

# SPRING 2024

## **On Campus and Virtual Monday – Friday | 9 a.m. – 5 p.m.**

Rockville Campus Humanities (HU) Building | Room 312 240-567-5156

Takoma Park/Silver Spring Campus Charlene R. Nunley Student Services Center (ST) Building | Room 304/304A 240-567-1657 | 240-567-1658

Visit Our Website https://www.montgomerycollege.edu/digital-learning-center

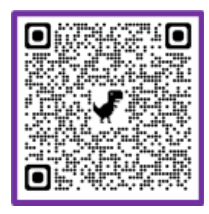

# **Montgomery College ~ Digital Learning Centers**

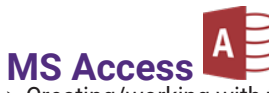

- ➢ Creating/working with tables, forms, queries, and reports ➢ Setting up data tables, table data fields, and table key
- fields
- ➢ Setting up/editing table relationships
- ➢ Creating/editing reports and establishing report data
- sources and report layouts
- ➢ Adding/editing report elements and printing reports
- ➢ Importing/exporting data
- ➢ Creating/editing simple macros

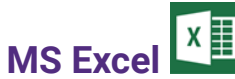

- ➢ Creating/working with worksheets
- ➢ Adding/deleting/copying/moving worksheets
- ➢ Formatting/editing worksheet elements and styles
- ➢ Setting up page and worksheet layouts
- ➢ Creating/editing charts
- ➢ Using basic formulas and functions
- ➢ Working with data tables and sorting/querying/filtering data
- ➢ Importing/exporting data
- ➢ Creating/editing simple macros

# **MS PowerPoint**

- ➢ Creating/copying/sorting/deleting slides
- ➢ Designing slides from templates
- ➢ Inserting/editing text, tables, images, illustrations, links, symbols, and media
- ➢ Applying design themes, transitions, animations, and slide show
- ➢ Working with slide views and windows
- ➢ Selecting/applying slide layouts
- ➢ Using PowerPoint to create infographics/infoposters

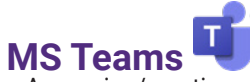

- ➢ Accessing/creating a team and its channels
- ➢ Viewing/communicating with team members
- ➢ Scheduling meetings and calls with one/many team members
- ➢ Sharing desktop, windows, and files content
- ➢ Accessing/posting files, links, and content for team
- members in shared cloud storage using Teams

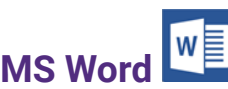

- ➢ Creating/editing page and paragraph styles and themes
- ➢ Setting up/editing page and paragraph layouts
- ➢ Inserting/editing pages, tables, illustrations, media,
- links, header and footer, text, and symbols
- ➢ Setting up/editing tables of contents, footnotes, citations and bibliography
- ➢ Setting up/editing document reviews (proofing, language, and tracking changes)
- ➢ Working with document views and windows

### **Blackboard | Blackboard Collaborate Ultra**

- ➢ Navigating and accessing Blackboard courses page
- ➢ Accessing and using the course menu such as syllabus, course content, announcements, discussions, and course mail

➢ Accessing and viewing Blackboard course tools and MC resources

➢ Accessing and joining Blackboard Collaborate Ultra using features such as content sharing, profile setting modifications, and breakout groups

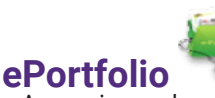

- ➢ Accessing and creating a WordPress account
- ➢ Selecting and applying design themes for your
- ePortfolio
- ➢ Accessing and importing the Montgomery College WordPress template
- ➢ Saving files using various formats

➢ Uploading and posting files, images, and YouTube videos

➢ Managing and modifying profile settings such as dashboard, security, privacy, and notifications

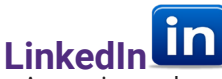

- ➢ Accessing and creating a LinkedIn profile
- ➢ Adding/editing your profile such as introduction, experi ence, profile photo, and summary

➢ Adding/editing your education, licenses, certifications, and skills

# **Virtual Desktop Infrastructure (VDI)**

➢ Downloading and setting up VDI web client used for connecting personal computer to College VDI network

- ➢ Saving files to personal cloud storage and USB devices
- ➢ Printing files to personal printers

# **Windows 10**

➢ Accessing Windows applications and features, devices, system, and personalization

➢ Accessing and viewing folders and contents layout such icons, details, or list

➢ Accessing and modifying devices such as blue tooth and other devices, printers, mouse, or keyboard

➢ Changing mouse cursor and accessibility settings

➢ Changing Windows display settings such as background, color, themes, fonts, or language

# **Enzoom ZOOM**

➢ Accessing and joining Zoom meetings using laptop or mobile devices

➢ Viewing and communicating with other Zoom partici pants

➢ Modifying Zoom controls such as lock meeting, waiting room, sharing your screen, breakout rooms, polls

➢ Sending and receiving files and links using Zoom

➢ Modifying basic Zoom settings such as backgrounds, names, camera, and sound controls